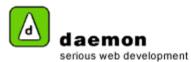

## Editing an event

- Click on the **Content** tab then click on the **Events** link (under the **Dynamic content** heading). The Events administration screen should now be displayed. 1.
- Either click on the event title or the Edit button (<sup>1</sup>/<sub>2</sub>) to launch the Events wizard.
  Go through the wizard and edit the details as necessary.

Copyright © 2005

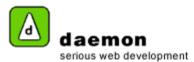

Copyright © 2005

All content within this document is copyrighted by Daemon Pty Ltd. All rights reserved. No part of this document, either text or images may be reproduced for any other purpose other than personal use. Modification, reproduction, or transmission in any form, electronic or print is forbidden without written permission.